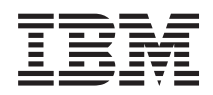

IBM Sistemi - iSeries Povezivanje na iSeries Upoznavanje iSeries Navigatora

*Verzija 5 Izdanje 4*

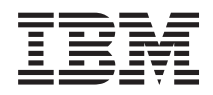

IBM Sistemi - iSeries Povezivanje na iSeries Upoznavanje iSeries Navigatora

*Verzija 5 Izdanje 4*

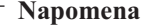

 $\|$ | Prije korištenja ovih informacija i proizvoda koji podržavaju, pročitajte informacije u ["Napomene",](#page-28-0) na stranici [23.](#page-28-0)

#### **Sedmo izdanje (veljača, 2006)**

Ovo izdanje se primjenjuje na verziju 5, izdanje 4, modifikaciju 0 od IBM i5/OS (broj proizvoda 5722-SS1) i na sva sljedeća izdanja i modifikacije, dok se drukčije ne označi u novim izdanjima. Ova verzija ne radi na svim modelima računala smanjenog seta instrukcija (RISC), niti ne radi na CISC modelima.

**© Autorsko pravo International Business Machines Corp. 1998, 2006. Sva prava pridržana.**

# **Sadržaj**

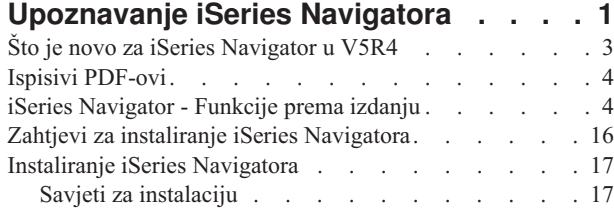

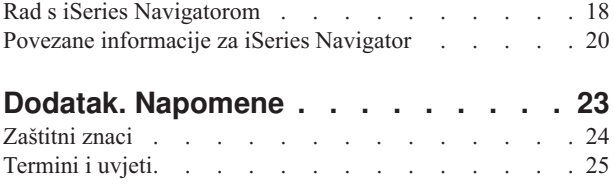

# <span id="page-6-0"></span>**Upoznavanje iSeries Navigatora**

iSeries Navigator je snažno grafičko sučelje za Windows klijente.

S iSeries Navigatorom možete koristiti sposobnosti vašeg grafičkog sučelja za upravljanje i administriranje vaših poslužitelja.

Ovdje je primjer glavnog prozora iSeries Navigatora:

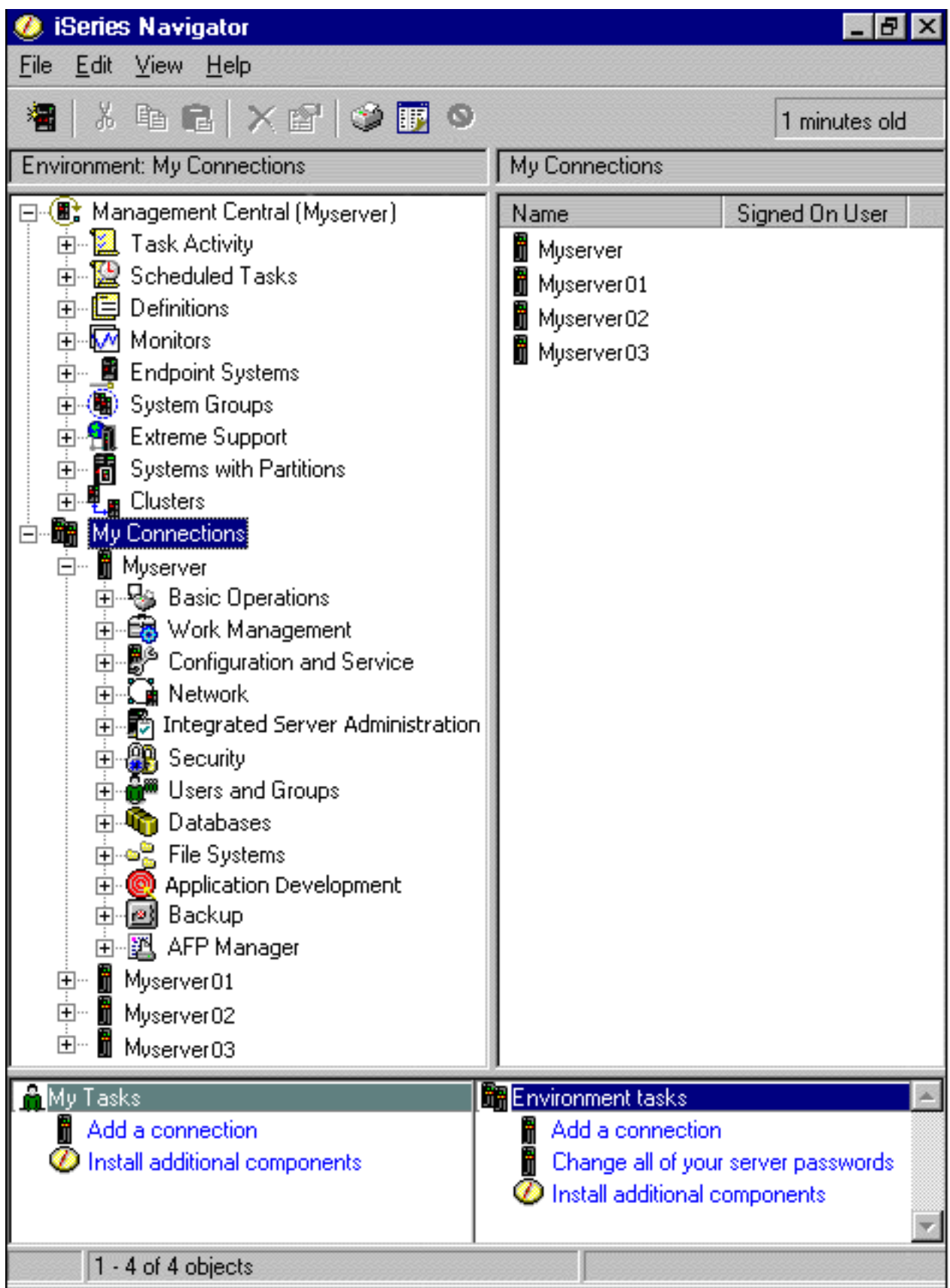

<span id="page-8-0"></span>Iz ovog primjera možete vidjeti pregled iSeries Navigator hijerarhijskog stabla u lijevom okviru prozora. Ono pruža poznato korisničko sučelje za one koji imaju iskustva u korištenju grafičkih sučelja. Ono takoer smanjuje potrebu učenja korisnika za sučelja bazirana na znakovima. iSeries Navigator funkcionalnost uključuje sistemsku navigaciju, konfiguraciju, upravljanje sistemom i sposobnosti nadgledanja. Za korak-po-korak upute za izvođenje zadataka u iSeries Navigatoru pogledajte iSeries Navigator online pomoć.

## **Što je novo za iSeries Navigator u V5R4**

Pogledajte sažetak novih i promijenjenih informacija u V5R4 Informacijskom Centru za iSeries Navigator.

Nove i promijenjene informacije u V5R4 Informacijskom Centru za iSeries Navigator uključuju:

#### **Zahtjevi za [instaliranje](#page-22-0) iSeries Navigatora**

Promijenjeni zahtjevi za PC hardver i softver.

#### **iSeries [Navigator](#page-9-0) funkcije prema izdanju**

Ranije dostupna na Web stranici iSeries Navigatora, ova tablica (koja pokazuje koje funkcije su dostupne za svako izdanje od i5/OS) je sada dio iSeries Informacijskog Centra. Kod upotrebe iSeries Navigatora ćete ustanoviti da su funkcije koje su dostupne za neki iSeries poslužitelj na koji ste povezani, zavisne o i5/OS verziji koja se izvodi na tom poslužitelju.

#### **iSeries Navigator zadaci na Webu**

Sada možete pristupiti i izvoditi podskup zadataka iSeries Navigatora preko Internet Web pretražitelja. Sučelje možda izgleda malo drukčije, ali zadaci koje možete izvoditi su isti. Na Webu se može raditi sa sljedećim funkcijama iSeries Navigatora:

- v Poruke, Poslovi korisnika i Izlaz pisača (u Osnovnim operacijama)
- v Aktivni poslovi, Poslovi poslužitelja, Izlazni redovi i Podsistemi (u Upravljanju poslom)
- v Sistemske vrijednosti i Upravljanje vremenom (u Konfiguraciji i Servisima)
- v Objekti baze podataka u (Bazama podataka)

#### **Konzola inteligentnih agenata**

Administratori sistema sada mogu upravljati s jednim ili više ABLE agenata (Agent Building and Learning Environment), koji se izvode na jednom sistemu ili na distribuiranim platformama. Ovo novo poglavlje u iSeries Informacijskom Centru sadrži više informacija o ABLE agentima, postavljanju okoline vašeg agenta i korištenju konzole Inteligentnih agenata u iSeries Navigatoru.

Kao dodatak informacijama u tablici [Funkcije](#page-9-0) prema izdanju, pogledajte sljedeće radi više informacija o tome koje su nove funkcije dostupne u V5R4 za iSeries Navigator:

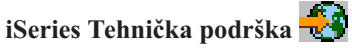

Pogledajte pod Knjižnica u lijevoj navigacijskoj traci i onda iSeries Tehnički pregled da dobijete više tehničkih opisa novih funkcija u V5R4.

#### **iSeries Navigator online pomoć**

U iSeries Navigatoru kliknite **Pomoć** → **Poglavlja pomoći** → **Što je novo?** da pregledate nove dostupne funkcije u iSeries Navigatoru ovog izdanja.

Pogledajte također sljedeća poglavlja:

- iSeries Navigator za Bežično -- Što je novo za V5R4
- v iSeries Navigator zadaci na Webu -- Što je novo za V5R4
- Središnje upravljanje -- Što je novo za V5R4?

### **Kako vidjeti što je novo ili promijenjeno**

Za pomoć u pregledu tehničkih promjena, ove informacije koriste:

• Slika > za označavanje gdje nove ili promijenjene informacije počinju.

<span id="page-9-0"></span>• Slika «za označavanje gdje nove ili promijenjene informacije završavaju.

Da pronađete ostale informacije o tome što je novo ili promijenjeno u ovom izdanju, pogledajte Memorandum za korisnike.

## **Ispisivi PDF-ovi**

Upotrijebite ovo za pregled i ispis PDF-a s ovim informacijama.

Za pregled ili spuštanje PDF verzije ovog dokumenta izaberite [Upoznavanje](rzaj2.pdf) iSeries Navigatora (oko 422 KB).

### **Ostale informacije**

Možete također gledati ili ispisivati bilo koje od sljedećih Redbook PDF-ova:

- Upravljanje s OS/400 s [Navigatorom](http://www.redbooks.ibm.com/abstracts/sg246226.html) Operacija V5R1 Svezak 1: Pregled i još više
- v Upravljanje s OS/400 s [Navigatorom](http://www.redbooks.ibm.com/abstracts/sg246227.html) Operacija V5R1 Svezak 2: Sigurnost
- v Upravljanje s OS/400 s Navigatorom Operacija V5R1 Svezak 3: [Konfiguracija](http://www.redbooks.ibm.com/abstracts/sg245951.html) i Servis
- Upravljanje s OS/400 s [Navigatorom](http://www.redbooks.ibm.com/abstracts/sg246564.html) Operacija V5R1 Svezak 4: Paketi i proizvodi
- v Upravljanje s OS/400 s [Navigatorom](http://www.redbooks.ibm.com/abstracts/sg246565.html) Operacija V5R1 Svezak 5: Upravljanje s izvedbom
- v Upravljanje s OS/400 s [Navigatorom](http://www.redbooks.ibm.com/abstracts/sg246566.html) Operacija V5R1 Svezak 6: Mrežni rad

### **Spremanje PDF datoteka**

Da spremite PDF na vašu radnu stanicu za gledanje ili ispis:

- 1. Desno kliknite na PDF u vašem pretražitelju (desni klik na vezu iznad).
- 2. Kliknite **Save Target As** ako koristite Internet Explorer. Kliknite **Save Link As** ako koristite Netscape Communicator.
- 3. Izaberite direktorij u koji želite spremiti PDF datoteku.
- 4. Kliknite **Save**.

### **Spuštanje Adobe Acrobat Readera**

Trebate Adobe Acrobat Reader za pregled i ispis ovih PDF-ova. Možete spustiti kopiju s Adobe Web [stranice](http://www.adobe.com/products/acrobat/readstep.html) (www.adobe.com/products/acrobat/readstep.html) .

## **iSeries Navigator - Funkcije prema izdanju**

Kod upotrebe iSeries Navigatora ćete ustanoviti da su funkcije koje su dostupne za neki iSeries poslužitelj na koji ste povezani, zavisne o i5/OS verziji koja se izvodi na tom poslužitelju. Pogledajte tablicu da doznate koje su funkcije dostupne za svako i5/OS izdanje.

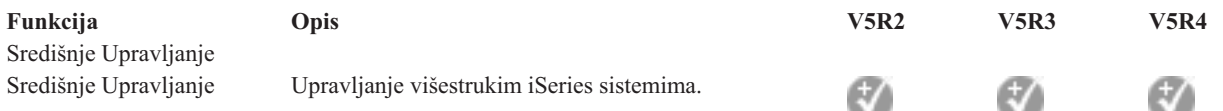

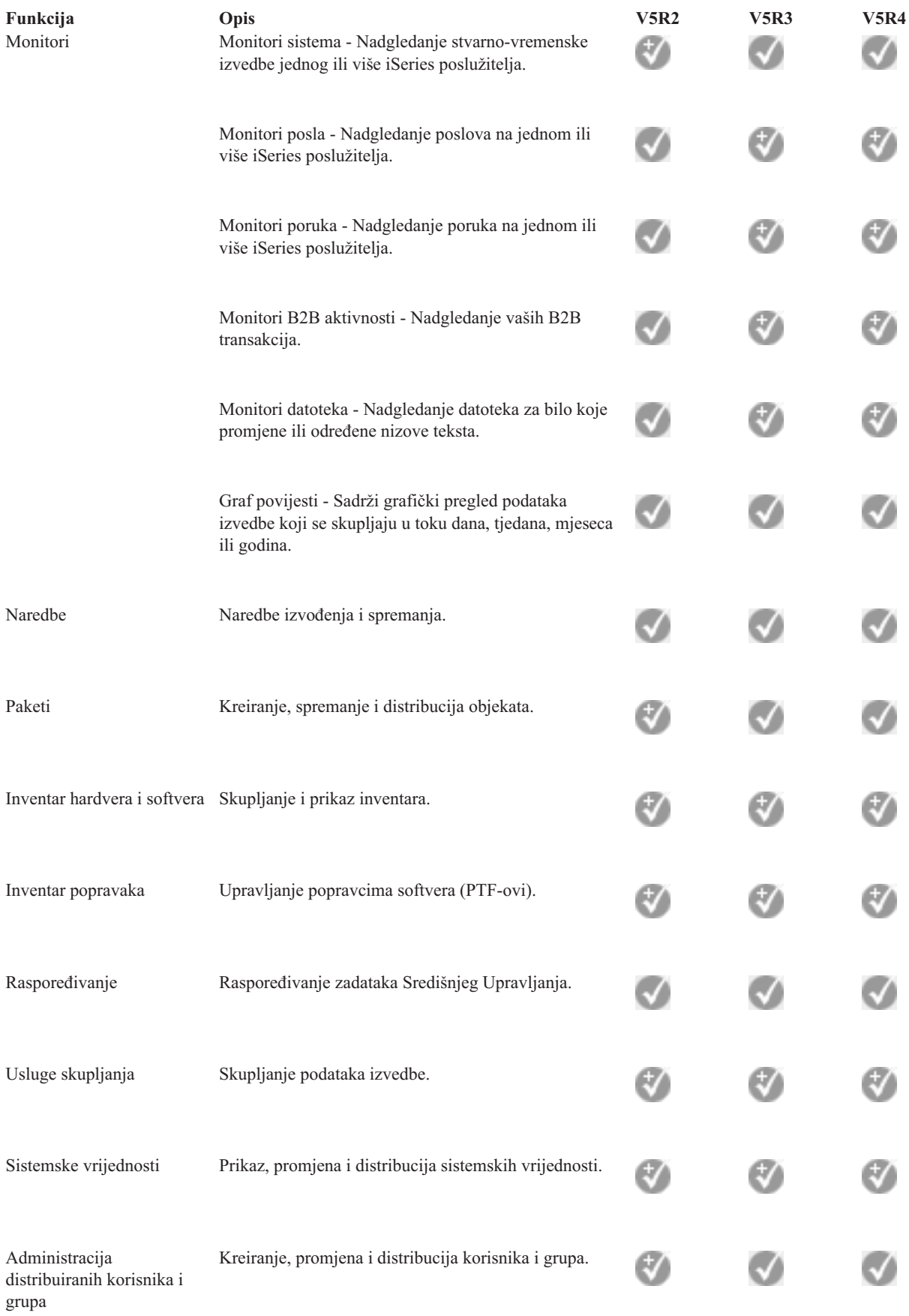

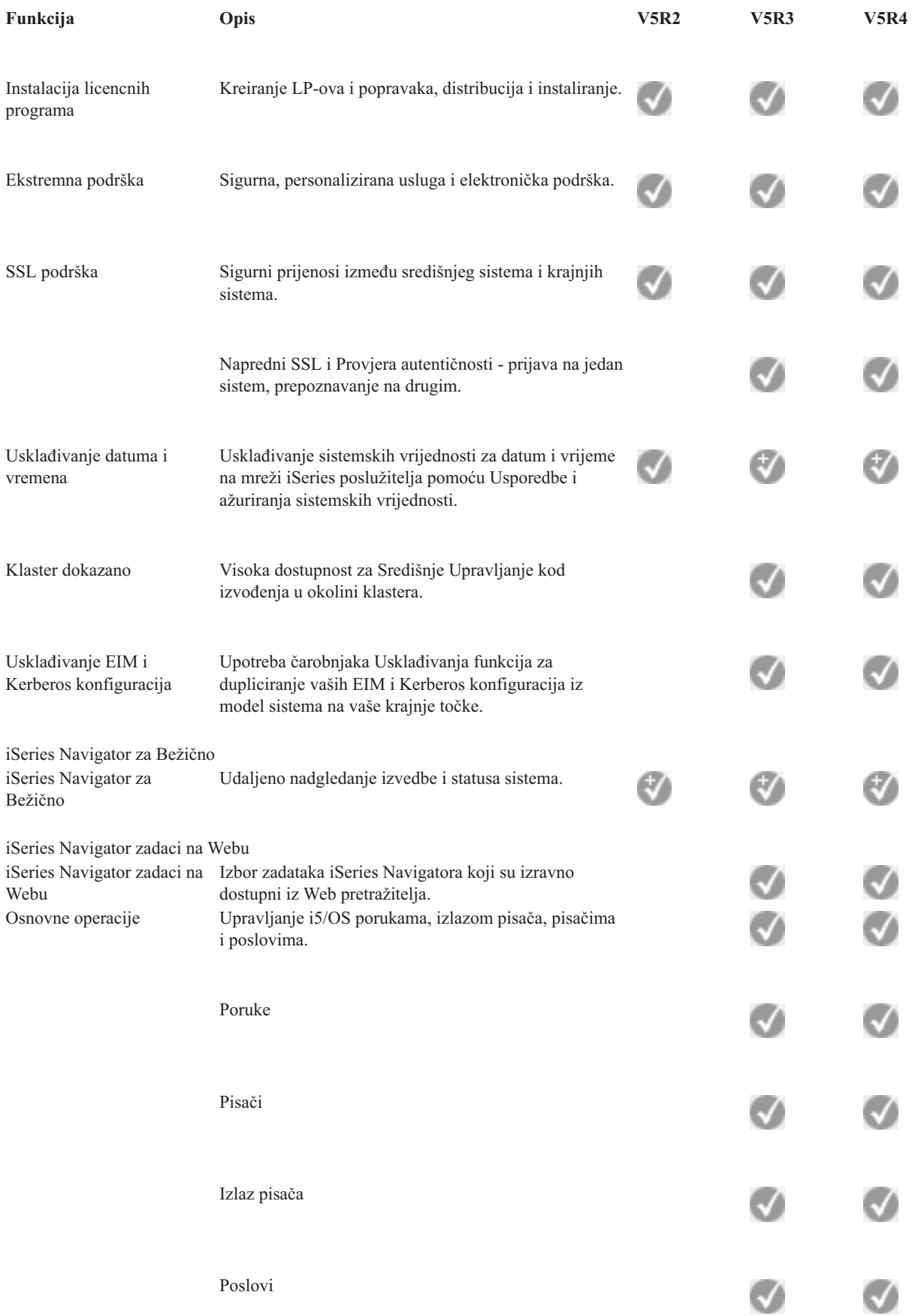

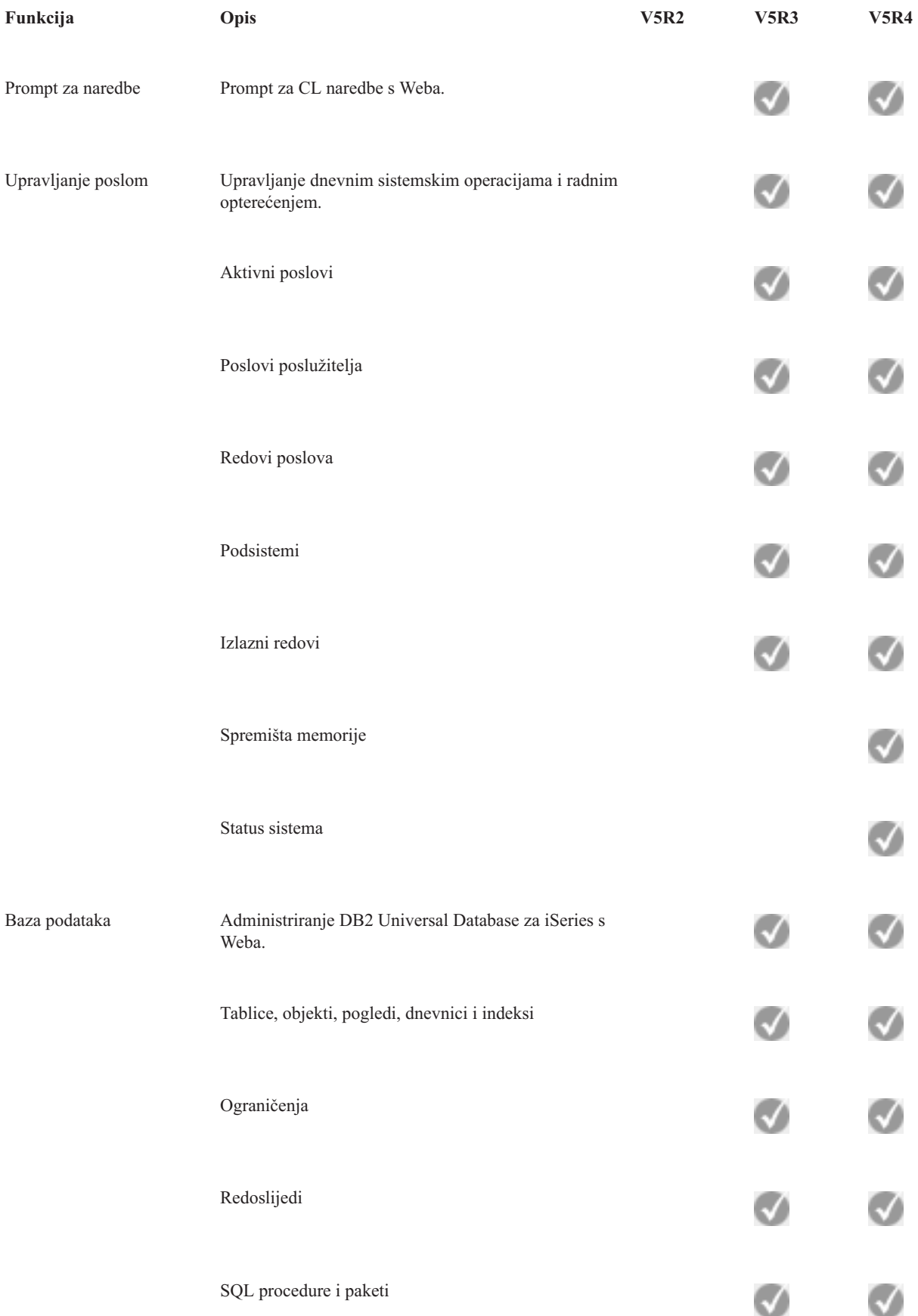

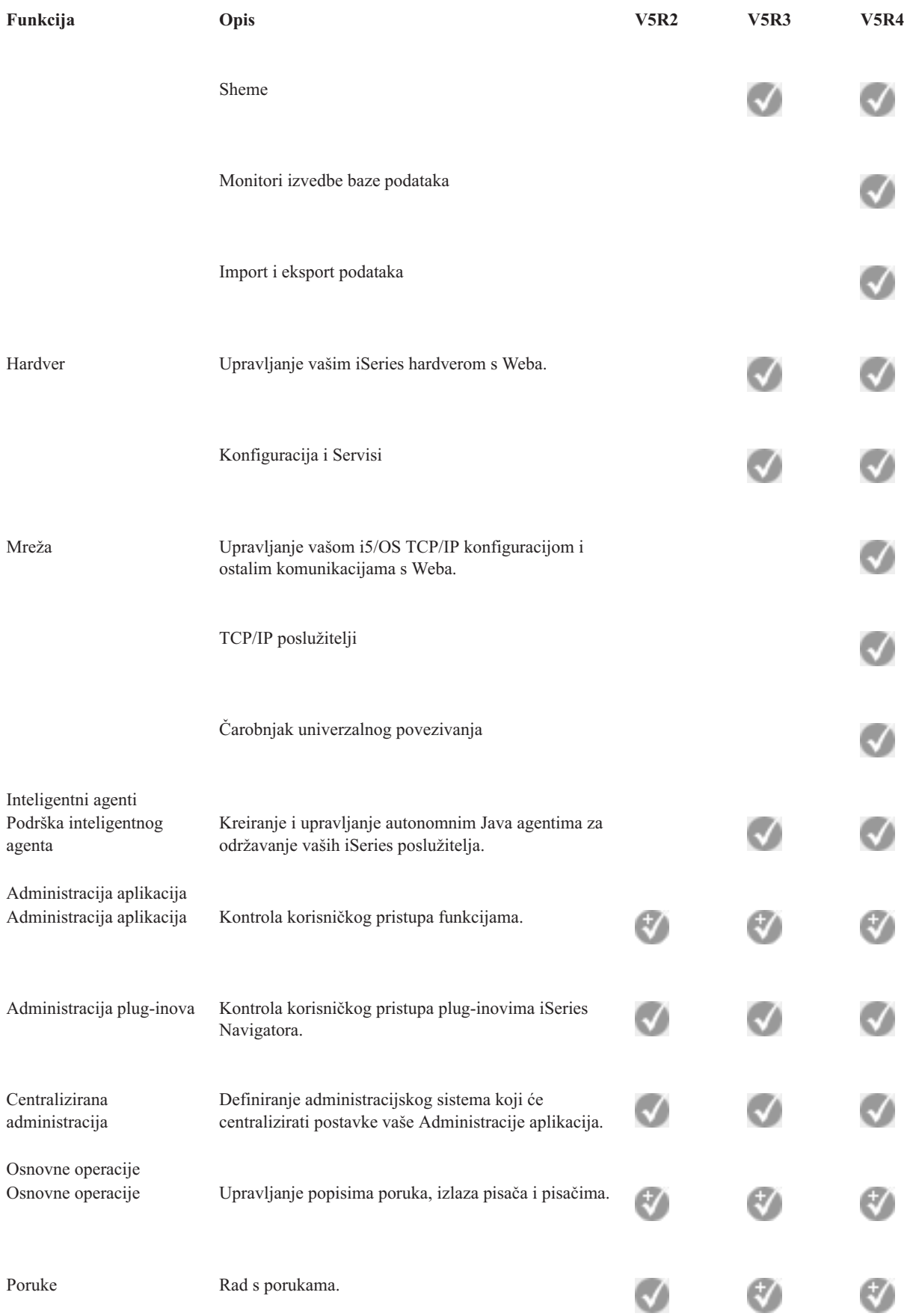

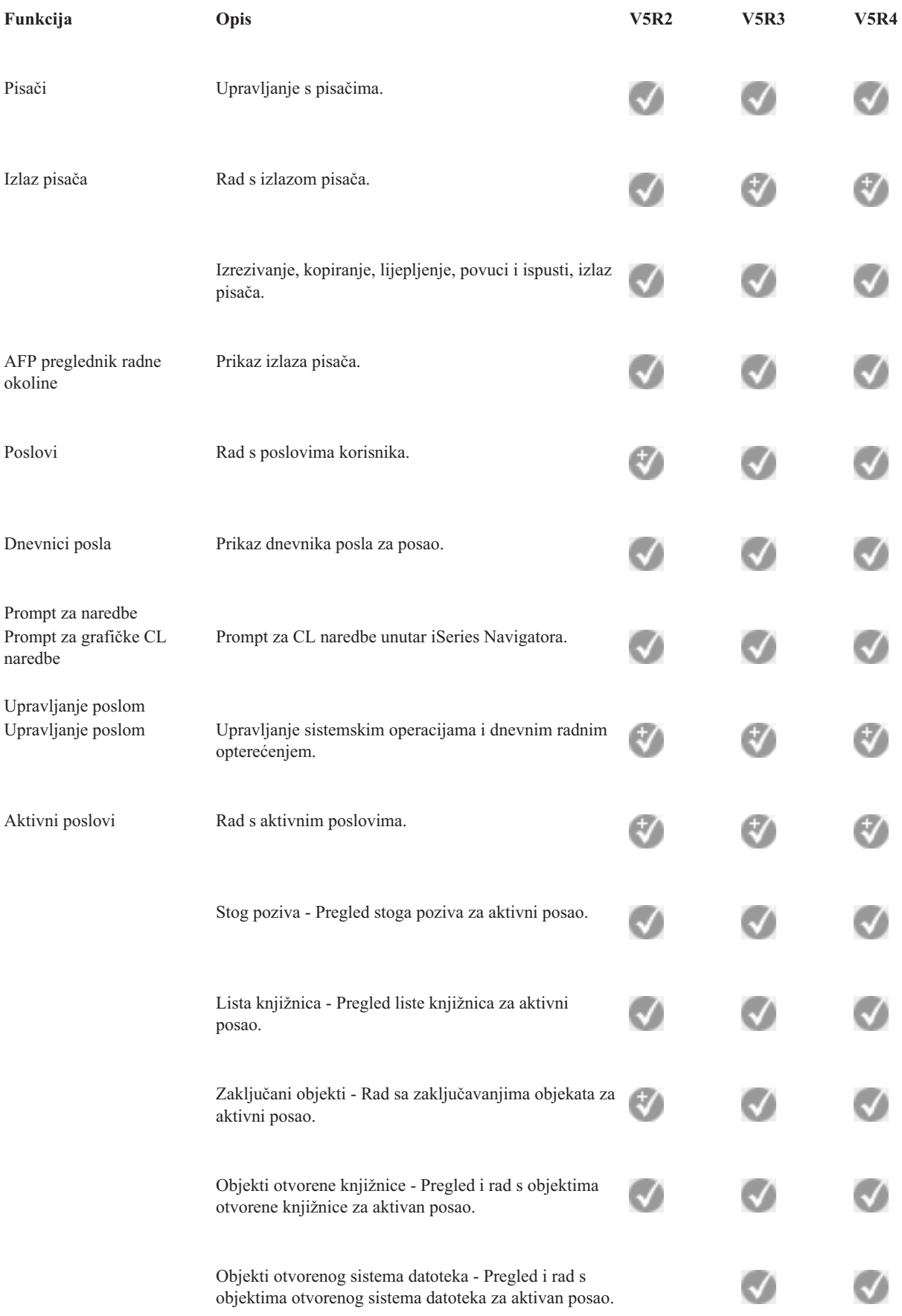

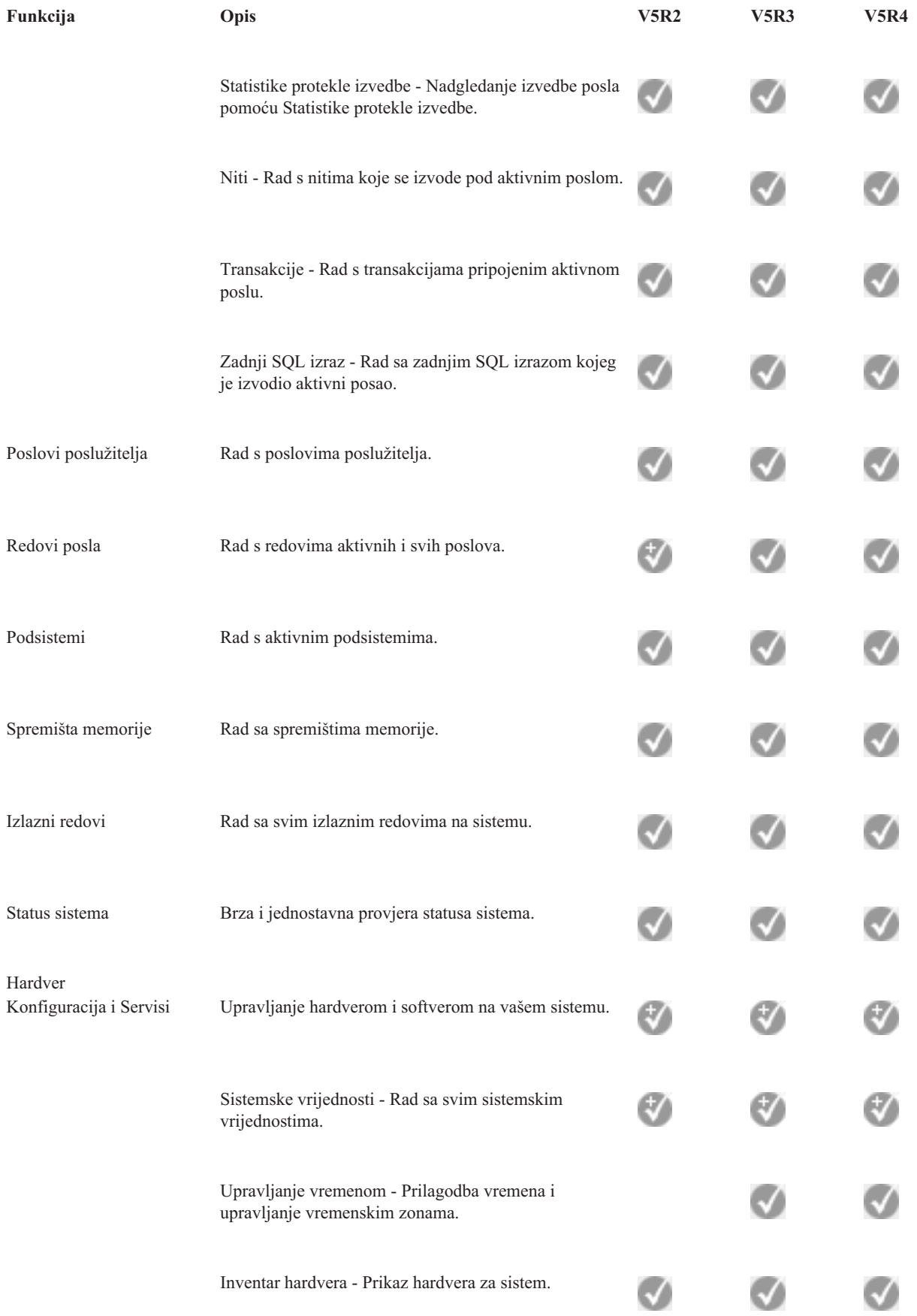

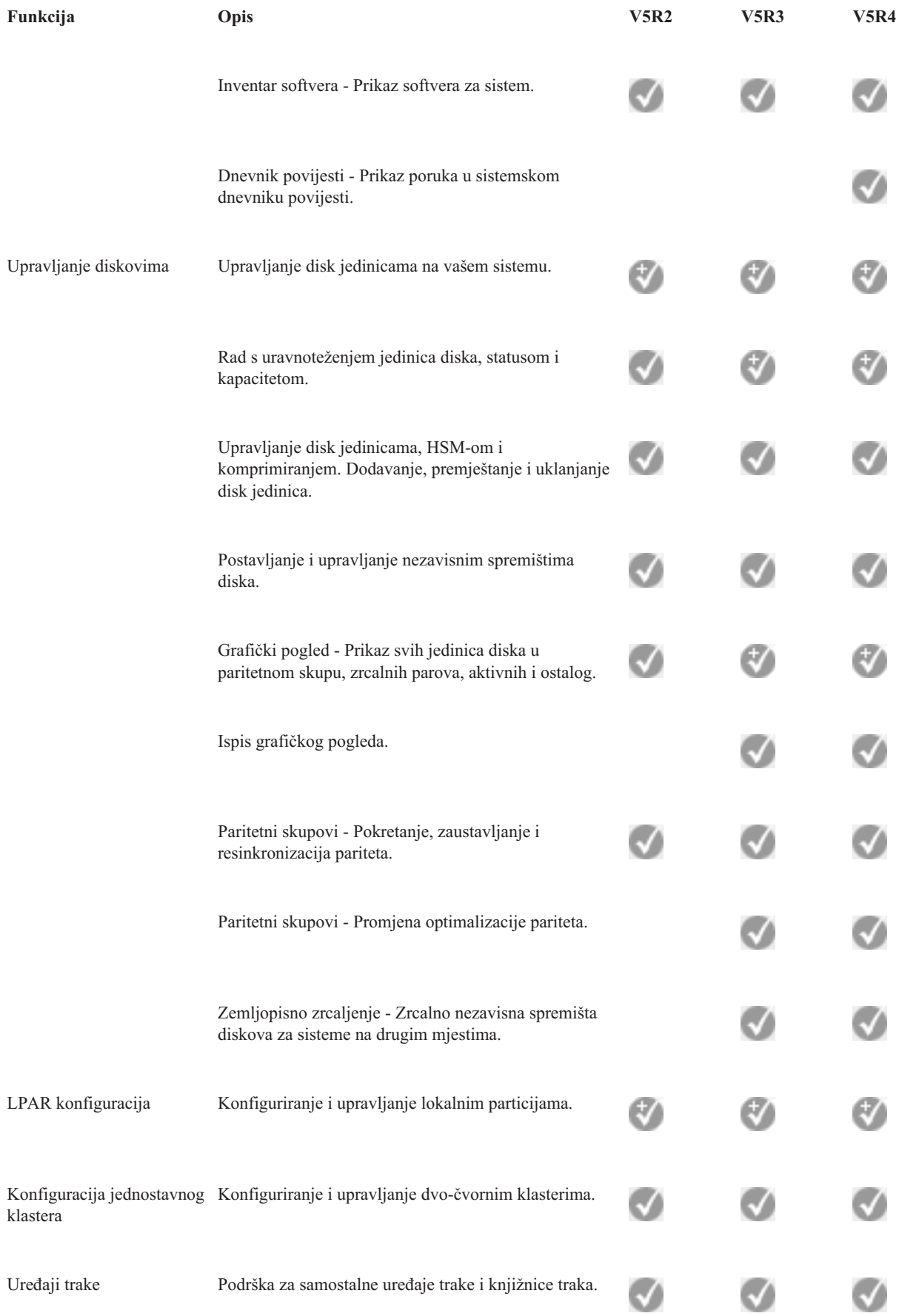

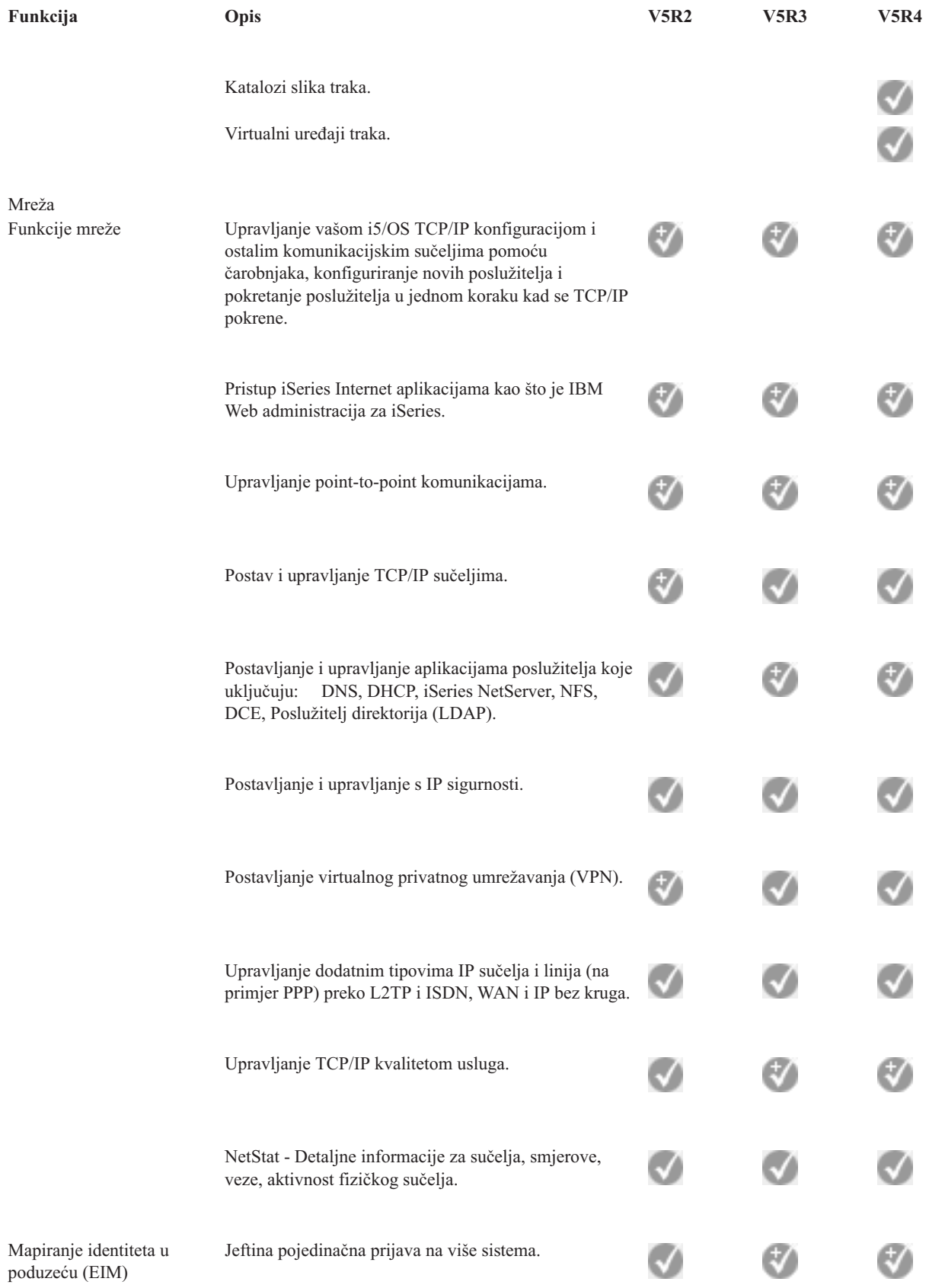

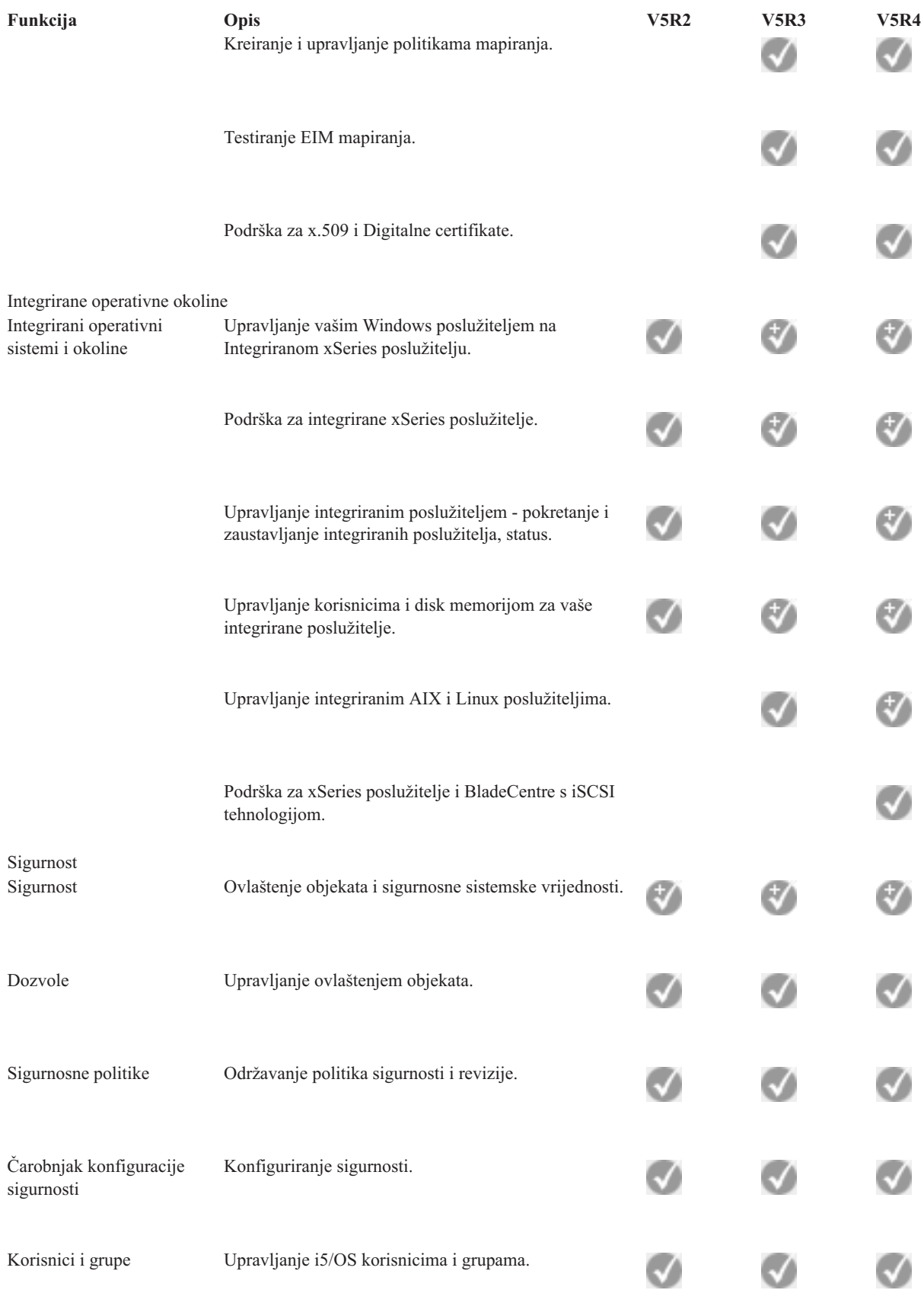

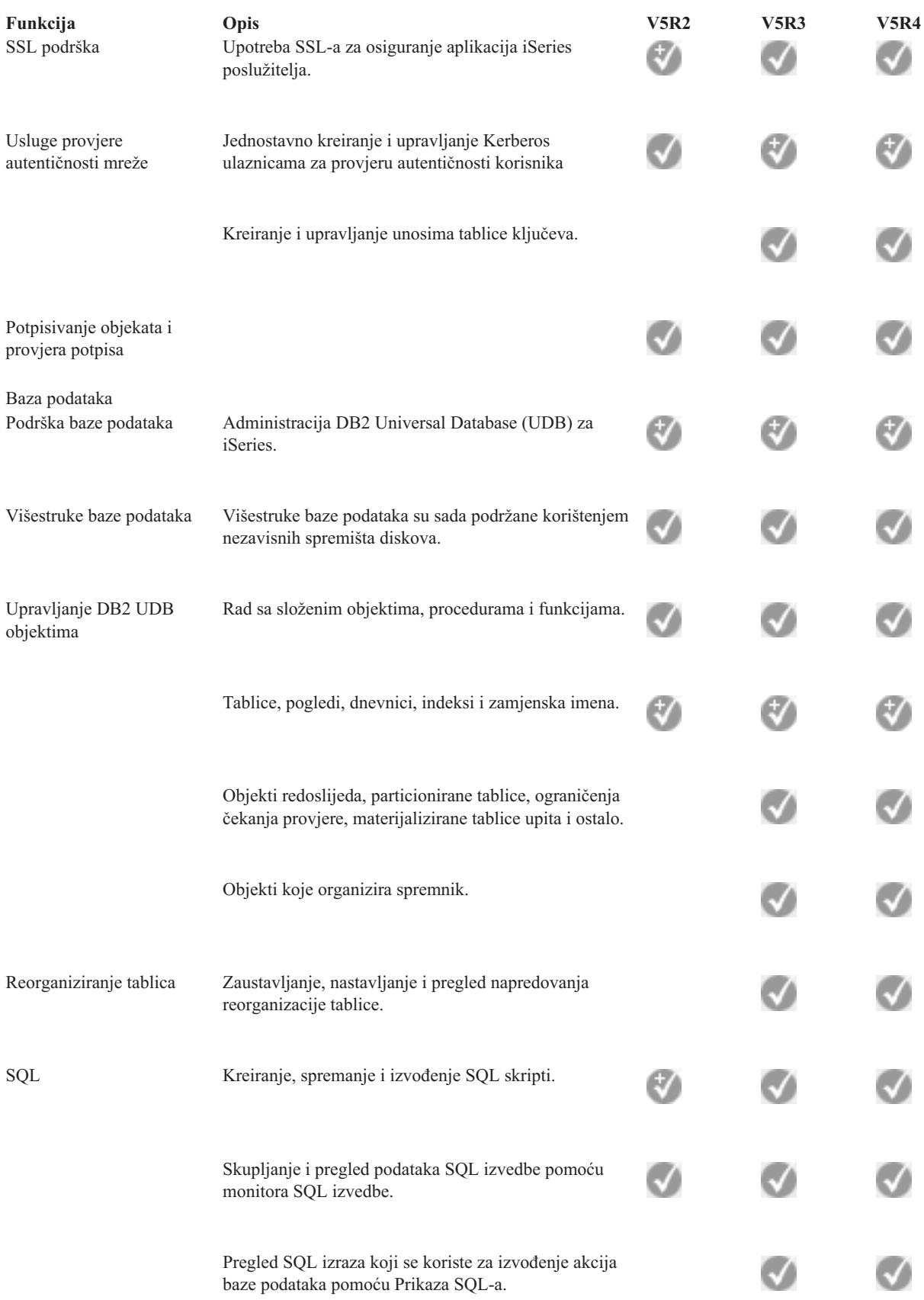

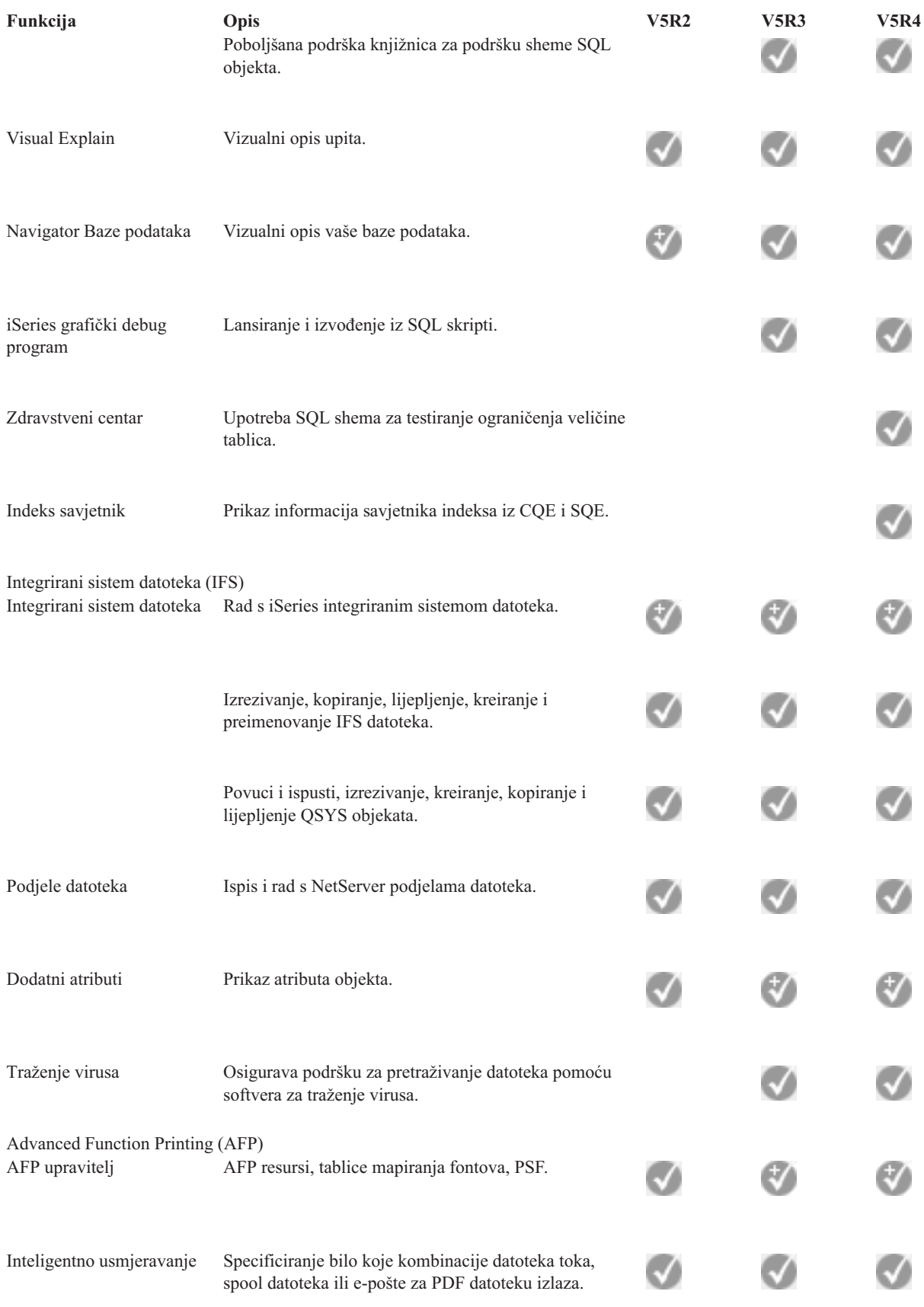

<span id="page-21-0"></span>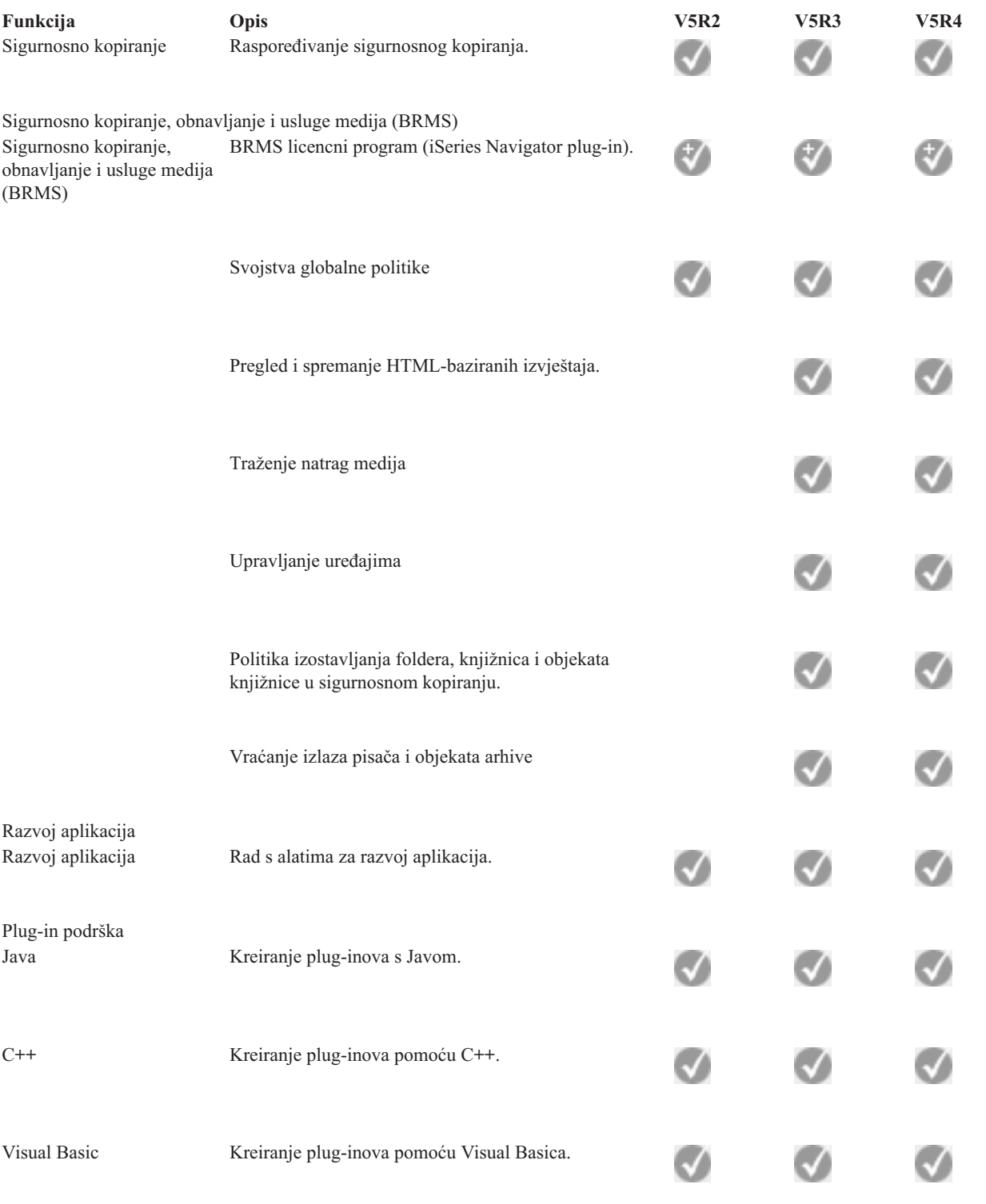

## **Zahtjevi za instaliranje iSeries Navigatora**

Pregledajte zahtjeve PC hardvera i softvera za instaliranje iSeries Navigatora.

Za instalaciju i upotrebu iSeries Navigatora, vaš PC mora raditi s jednim od sljedećih Windows operativnih sistema:

Windows N 4.0 Windows 2000

<span id="page-22-0"></span>Windows XP Windows poslužitelj 2003 (32-bitni PC) Windows poslužitelj 2003 (64-bitni PC).

Pogledajte Preduvjete za postavljanje PC-a za iSeries Access za Windows radi zahtjeva za procesor, memoriju i razinu servisnog paketa za svaki operativni sistem.

#### **Srodni koncepti**

Preduvjeti za postavljanje PC-a za iSeries Access za Windows

#### **Srodni zadaci**

"Instaliranje iSeries Navigatora"

Započnite s upravljanjem i administriranjem vašeg poslužitelja s vašeg PC-a. Jednom kada je instalacija dovršena, u iSeries Navigator online pomoći su dostupne informacije koje se odnose na zadatke.

### **Instaliranje iSeries Navigatora**

Započnite s upravljanjem i administriranjem vašeg poslužitelja s vašeg PC-a. Jednom kada je instalacija dovršena, u iSeries Navigator online pomoći su dostupne informacije koje se odnose na zadatke.

Sve iSeries Navigator komponente su spakirane s iSeries Accessom za Windows. Uz pretpostavku da vaš PC odgovara zahtjevima hardvera i softvera, vaš prvi korak je da instalirate iSeries Navigator komponente, kad instalirate iSeries Access za Windows na vaš PC.

**Bilješka:** Morate imati iSeries Access za Windows instaliran na sistemu s kojeg **instalirate** iSeries Navigator. Meutim, iSeries Access za Windows nije obavezan na sistemima na koje **se povezujete** s iSeries Navigatorom. Jedini softverski zahtjev za te sisteme je i5/OS host poslužiteljska opcija (Opcija 12 kad instalirate i5/OS operativni sistem).

Da bi instalirali iSeries Navigator na vaš PC, slijedite upute za instalaciju iSeries Accessa za Windows na vaš PC. Ako instalirate iSeries Navigator prvi put, obavezno napravite sljedeće izbore:

- 1. Izaberite opciju **Prilagoena** instalacija za vrijeme iSeries Access za Windows instalacije.
- 2. Na prozoru **Izbor komponenti** su za instalaciju unaprijed izabrane samo neke podkomponente iSeries Navigatora. Kliknite na sivu kućicu uz **iSeries Navigator** da uklonite default izbore.
- 3. Ponovo kliknite na kućicu uz **iSeries Navigator**. Time se biraju sve pojedinačne podkomponente iSeries Navigatora.
- 4. Poništite izbor bilo kojih podkomponenti koje ne želite instalirati.

Ako imate na vašem PC-u instalirano ranije izdanje iSeries Navigatora, možete izabrati opciju instalacije **Osnovna nadogradnja** da ažurirate prethodno instalirane komponente na novo izdanje. Za dobivanje ili uklanjanje komponenti, izaberite **Selektivna nadogradnja.**

#### **Srodni koncepti**

iSeries Access za Windows

"Zahtjevi za instaliranje iSeries [Navigatora"](#page-21-0) na stranici 16

Pregledajte zahtjeve PC hardvera i softvera za instaliranje iSeries Navigatora.

"Rad s iSeries [Navigatorom"](#page-23-0) na stranici 18

Pogledajte pregled mogućnosti koje pruža iSeries Navigator, koje su pokrivene u Informacijskom Centru.

#### **Srodni zadaci**

Instaliranje iSeries Accessa za Windows na vaš PC

## **Savjeti za instalaciju**

v Ako izaberete opciju instalacije **Tipična**, instalirat će se samo sljedeće komponente iSeries Navigatora:

– iSeries Navigator osnovna podrška

- <span id="page-23-0"></span>– Osnovne operacije (poruke, izlaz pisača, pisači i poslovi)
- v Za instaliranje dodatnih komponenti nakon što instalirate iSeries Navigator, koristite iSeries Access **Selektivan postav**.
- v Ako imate problema sa čitanjem fonta na nekim prozorima, pokušajte koristiti rezoluciju ekrana 1024x768 ili višu.

Nakon što završite instaliranje iSeries Navigatora, trebate dodati veze poslužitelja. Za dodavanje veze u iSeries Navigator:

- 1. Dva puta kliknite na ikonu **iSeries Navigator** na vašem Windows desktopu.
- 2. Kliknite **Da** da kreirate vezu.
- 3. Slijedite upute u čarobnjaku Dodavanja veze.
- 4. Da bi dodali drugu vezu poslužitelja kliknite **Datoteka** → **Veza na poslužitelje** → **Dodavanje veze** u glavnom prozoru iSeries Navigatora.

Jednom kad je iSeries Navigator pokrenut i kad radi, pogledajte iSeries Navigator online pomoć za specifične informacije koje se odnose na zadatke.

## **Rad s iSeries Navigatorom**

Pogledajte pregled mogućnosti koje pruža iSeries Navigator, koje su pokrivene u Informacijskom Centru.

iSeries Navigator sadrži snažan niz funkcija za upravljanje vašim zadacima administracije sistema. Jednom kad instalirate iSeries Navigator, koristite online pomoć za korak po korak upute za sve pojedinačne zadatke koje možete izvoditi na GUI način u iSeries Navigatoru. U glavnom prozoru iSeries Navigatora samo kliknite **Pomoć** → **Poglavlja pomoći** → **Što mogu napraviti sa...?**

Za veze koje se odnose na konceptualne informacije u Informacijskom Centru, nastavite čitati!

#### **iSeries Navigator koncepti**

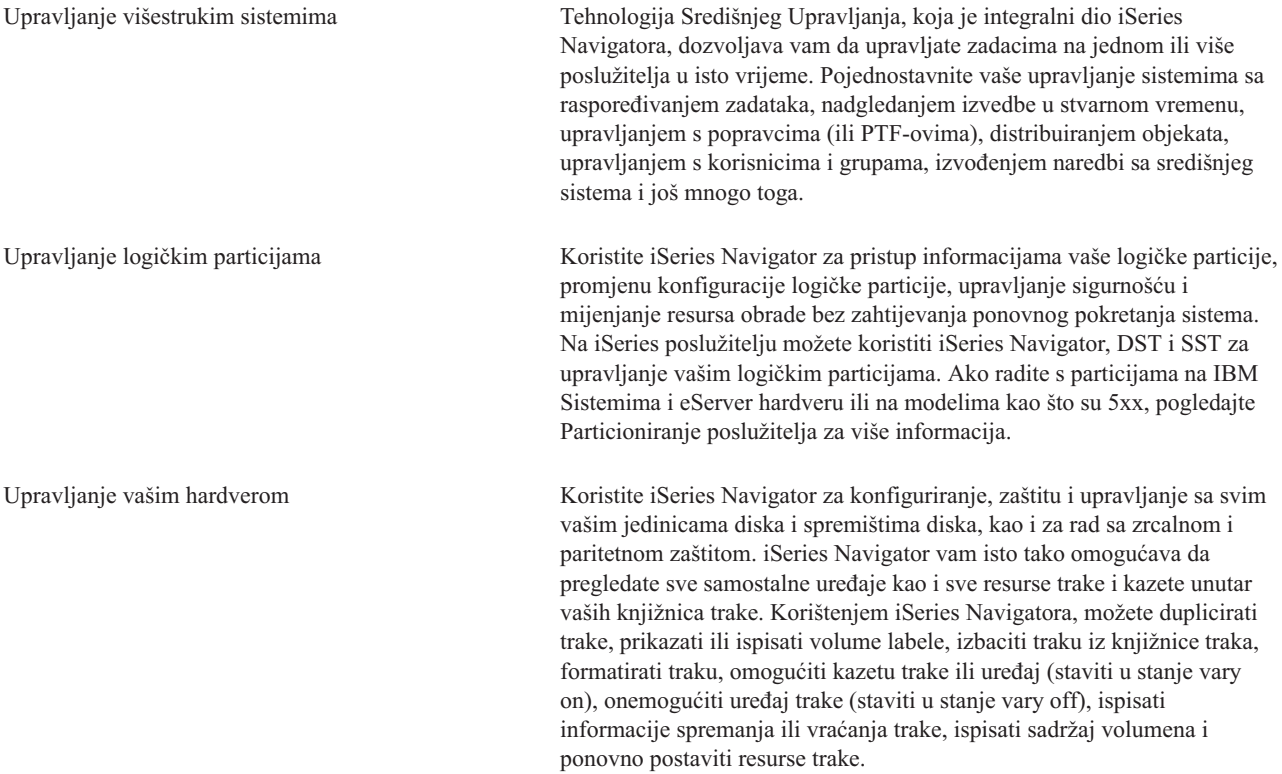

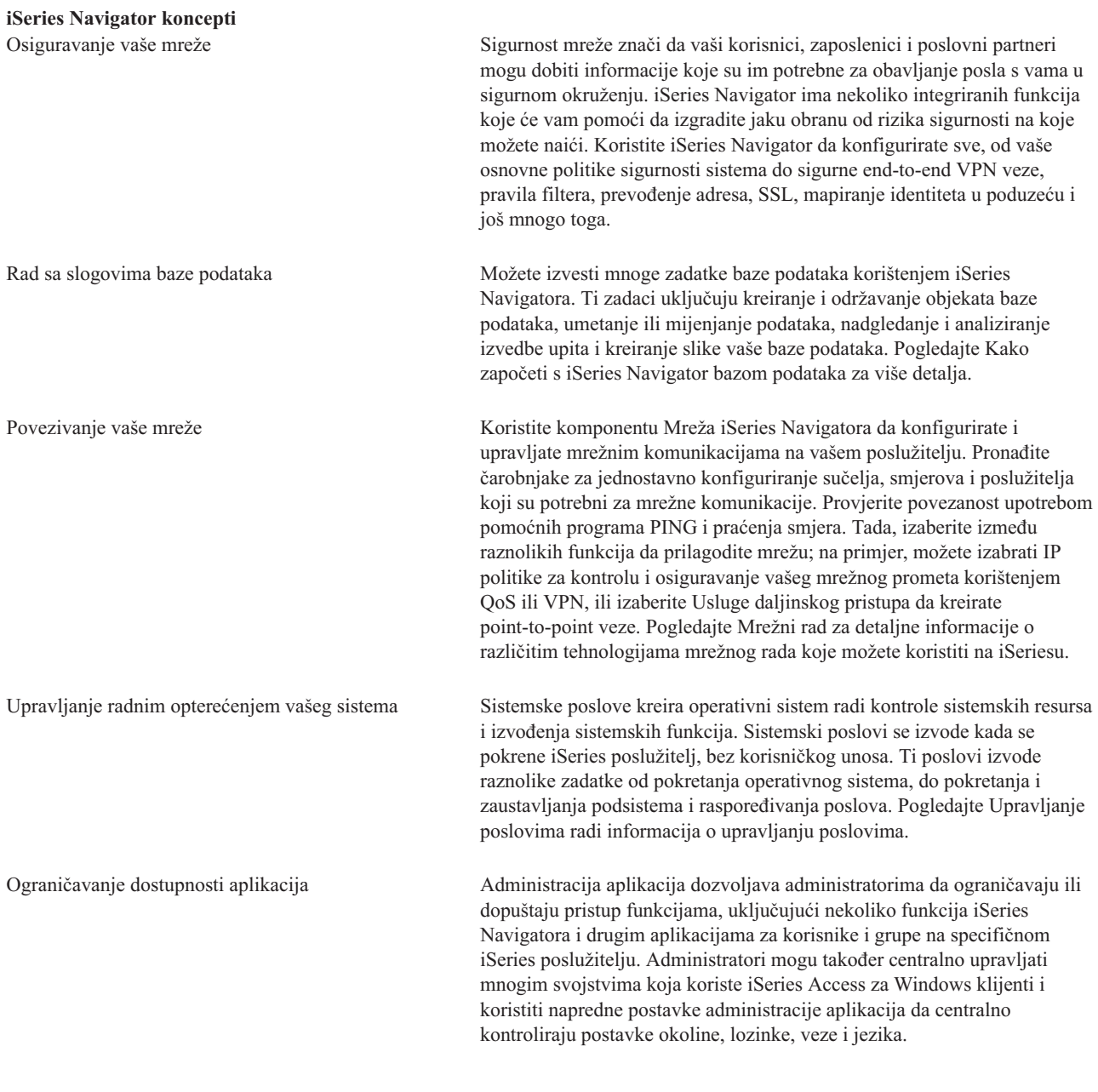

#### **Srodni koncepti**

Središnje Upravljanje Disk jedinice i spremišta diskova Knjižnice traka Mrežna sigurnost Kako započeti s iSeries Navigator bazom podataka QoS VPN Usluge daljinskog pristupa Mrežni rad Sistemski poslovi Upravljanje poslovima

#### <span id="page-25-0"></span>Administracija aplikacija

#### **Srodni zadaci**

["Instaliranje](#page-22-0) iSeries Navigatora" na stranici 17

Započnite s upravljanjem i administriranjem vašeg poslužitelja s vašeg PC-a. Jednom kada je instalacija dovršena, u iSeries Navigator online pomoći su dostupne informacije koje se odnose na zadatke.

Upravljanje logičkim particijama

Particioniranje poslužitelja

### **Povezane informacije za iSeries Navigator**

Slijedite veze u ovom poglavlju da bi našli tehničke informacije u IBM Redbooks, u drugim poglavljima Informacijskog centra i na IBM Web stranicama.

Dolje su ispisane IBM Redbooks (u PDF formatu), Web stranice i poglavlja Informacijskog Centra koja se odnose na poglavlje iSeries Navigator. Možete pregledati ili ispisati bilo koji PDF.

### **Redbooks**

- Upravljanje s OS/400 s [Navigatorom](http://www.redbooks.ibm.com/abstracts/sg246226.html) Operacija V5R1 Svezak 1: Pregled i još više
- v Upravljanje s OS/400 s [Navigatorom](http://www.redbooks.ibm.com/abstracts/sg246227.html) Operacija V5R1 Svezak 2: Sigurnost
- v Upravljanje s OS/400 s Navigatorom Operacija V5R1 Svezak 3: [Konfiguracija](http://www.redbooks.ibm.com/abstracts/sg245951.html) i Servis
- v Upravljanje s OS/400 s [Navigatorom](http://www.redbooks.ibm.com/abstracts/sg246564.html) Operacija V5R1 Svezak 4: Paketi i proizvodi
- v Upravljanje s OS/400 s [Navigatorom](http://www.redbooks.ibm.com/abstracts/sg246565.html) Operacija V5R1 Svezak 5: Upravljanje s izvedbom
- v Upravljanje s OS/400 s [Navigatorom](http://www.redbooks.ibm.com/abstracts/sg246566.html) Operacija V5R1 Svezak 6: Mrežni rad

### **Web stranice**

• iSeries [Navigator](http://www-1.ibm.com/servers/eserver/iseries/navigator/) početna stranica ...

### **Ostala poglavlja Informacijskog Centra**

- v iSeries Navigator za Bežično (oko 650 KB)
- iSeries Navigator zadaci na Webu (oko 150 KB)
- v Administracija aplikacija (oko 200 KB)
- Središnje Upravljanje (oko 250 KB)
	- Izvedba (oko 1100 KB)
	- Softver i licencni programi (oko 350 KB)
- Razvoj iSeries Navigator plug-inova (oko 360 KB)

### **Spremanje PDF datoteka**

Da spremite PDF na vašu radnu stanicu za gledanje ili ispis:

- 1. Desno kliknite na PDF u vašem pretražitelju (desni klik na vezu iznad).
- 2. Kliknite **Save Target As** ako koristite Internet Explorer. Kliknite **Save Link As** ako koristite Netscape Communicator.
- 3. Izaberite direktorij u koji želite spremiti PDF datoteku.
- 4. Kliknite **Save**.

## **Spuštanje Adobe Acrobat Readera**

Trebate Adobe Acrobat Reader za pregled i ispis ovih PDF-ova. Možete spustiti kopiju s Adobe Web [stranice](http://www.adobe.com/products/acrobat/readstep.html) (www.adobe.com/products/acrobat/readstep.html) .

## <span id="page-28-0"></span>**Dodatak. Napomene**

Ove informacije su razvijene za proizvode i usluge koji se nude u SAD.

IBM možda ne nudi proizvode, usluge ili dodatke o kojima se raspravlja u ovom dokumentu u drugim zemljama. Posavjetujte se sa svojim lokalnim IBM predstavnikom za informacije o proizvodima i uslugama koji su trenutno dostupni u vašem području. Bilo koje upućivanje na IBM proizvod, program ili uslugu nema namjeru tvrditi da se samo taj IBM proizvod, program ili usluga mogu koristiti. Bilo koji funkcionalno ekvivalentan proizvod, program ili usluga koji ne narušava nijedno IBM pravo na intelektualno vlasništvo, se može koristiti kao zamjena. Međutim, na korisniku je odgovornost da procijeni i provjeri operacije bilo kojeg ne-IBM proizvoda, programa ili usluge.

IBM može imati patente ili molbe za patentiranje u stanju čekanja koji pokrivaju temu koja je opisana u ovom dokumentu. Posjedovanje ovog dokumenta vam ne daje nikakvo pravo na te patente. Možete poslati upit za licence, u pismenom obliku, na:

IBM Director of Licensing IBM Corporation North Castle Drive Armonk, NY 10504-1785 U.S.A.

Za upite o licencama koji se odnose na dvo-bajtne (DBCS) informacije, kontaktirajte IBM Odjel za intelektualno vlasništvo u vašoj zemlji ili šaljite upite u pismenom obliku na:

IBM World Trade Asia Corporation Licensing 2-31 Roppongi 3-chome, Minato-ku Tokyo 106-0032, Japan

Sljedeći odlomak se ne primjenjuje na Ujedinjeno Kraljevstvo ili bilo koju drugu zemlju gdje su takve izjave **nekonzistentne s lokalnim zakonima:** INTERNATIONAL BUSINESS MACHINES CORPORATION DAJE OVU PUBLIKACIJU "KAKVA JE ", BEZ IKAKVIH JAMSTAVA, BILO IZRAVNIH ILI POSREDNIH, UKLJUČUJUĆI, ALI NE OGRANIČAVAJUĆI SE NA, UKLJUČENA JAMSTVA O NE-POVREÐIVANJU, PROÐI NA TRŽIŠTU ILI SPOSOBNOSTI ZA ODREÐENU SVRHU. Neke zemlje ne dozvoljavaju odricanje od izravnih ili posrednih jamstava u određenim transakcijama, zbog toga, se ova izjava možda ne odnosi na vas.

Ove informacije mogu sadržavati tehničke netočnosti ili tipografske pogreške. Promjene se povremeno rade u ovim informacijama; te promjene će biti uključene u nova izdanja publikacije. IBM može raditi poboljšanja i/ili promjene u proizvodu(ima) i/ili programu/ima opisanim u ovoj publikaciji, bilo kad, bez prethodne obavijesti.

Bilo koje upućivanje u ovim informacijama na ne-IBM Web stranice, služi samo kao pomoć i ni na kakav način ne služi za promicanje tih Web stranica. Materijali na tim Web stranicama nisu dio materijala za ovaj IBM proizvod i upotreba tih Web stranica je na vaš osobni rizik.

IBM može koristiti ili distribuirati sve informacije koje mu dobavite na bilo koji način za koji smatra da je prikladan i bez da ima bilo kakve obveze prema vama.

Vlasnici licence za ovaj program, koji žele imati informacije o njemu u svrhu omogućavanja: (i) izmjene informacija između neovisno kreiranih programa i drugih programa (uključujući i ovaj) i (ii) uzajamne upotrebe informacija koje su bile izmijenjene, trebaju kontaktirati:

IBM Corporation Software Interoperability Coordinator, Department YBWA 3605 Highway 52 N

<span id="page-29-0"></span>Rochester, MN 55901 U.S.A.

Takve informacije mogu biti dostupne, uz odgovarajuće termine i uvjete, uključujući u nekim slučajevima i plaćanje pristojbe.

Licencni program opisan u ovim informacijama i sav licencni materijal koji je za njega dostupan IBM isporučuje pod | uvjetima IBM Ugovora s korisnicima, IBM Internacionalnog ugovora o licenci za programe, IBM Ugovora o licenci za | I strojni kod ili bilo kojeg ekvivalentnog ugovora između nas.

Podaci o performansama sadržani u ovom dokumentu su utvrđeni u kontroliranom okruženju. Zbog toga se rezultati dobiveni u nekom drugom operativnom okruženju mogu značajno razlikovati. Neka mjerenja su možda napravljena na sistemima razvojne razine i zbog toga nema jamstva da će ta mjerenja biti ista na općenito dostupnim sistemima. Osim toga, neka mjerenja su možda procijenjena ekstrapoliranjem. Stvarni rezultati se mogu razlikovati. Korisnici ovog dokumenta bi trebali provjeriti primjenjivost podataka na njihovo specifično okruženje.

Informacije koje se odnose na ne-IBM proizvode su dobivene od dobavljača tih proizvoda, njihovih objavljenih najava ili drugih javno dostupnih izvora. IBM nije testirao te proizvode i ne može potvrditi koliko su točne tvrdnje o performansama, kompatibilnosti ili druge tvrdnje koje se odnose na ne-IBM proizvode. Pitanja o sposobnostima ne-IBM proizvoda bi trebala biti adresirana na dobavljače tih proizvoda.

Sve izjave koje se odnose na buduće namjere IBM-a su podložne promjeni ili povlačenju bez prethodne obavijesti i predstavljaju samo ciljeve i smjernice.

Koristite ove informacije samo za potrebe planiranja. Ovdje navedene informacije su podložne promjeni prije nego što opisani proizvodi postanu dostupni.

Ove informacije sadrže primjere podataka i izvještaja koji se koriste u svakodnevnim poslovnim operacijama. Da bi ih se ilustriralo što je bolje moguće, primjeri uključuju imena pojedinaca, poduzeća, brandova i proizvoda. Sva ta imena su izmišljena, a svaka sličnost s imenima i adresama stvarnih poslovnih subjekata u potpunosti je slučajna.

Ako ove informacije gledate na nepostojanoj kopiji, fotografije i ilustracije u boji se možda neće vidjeti.

### **Zaštitni znaci**

Sljedeći termini su zaštitni znaci International Business Machines Corporation u Sjedinjenim Državama, drugim zemljama ili oboje:

- Advanced Function Printing |
- $\mathbf{L}$ AFP |
- AIX |
- DB2 |
- DB2 Universal Database |
- eServer |
- $\frac{15}{OS}$
- IBM |
- iSeries |
- NetServer |
- OS/400 |
- Redbooks |
- xSeries |

Windows je zaštitni znak Microsoft Corporation u Sjedinjenim Državama, drugim zemljama ili oboje.

Java i svi Java bazirani zaštitni znaci su zaštitni znaci Sun Microsystems, Inc. u Sjedinjenim Državama, drugim zemljama ili oboje.

<span id="page-30-0"></span>Linux je zaštitni znak Linus Torvalds u Sjedinjenim Državama, drugim zemljama ili oboje. |

Ostala imena poduzeća, proizvoda i usluga mogu biti zaštitni znaci ili oznake usluga drugih.

## **Termini i uvjeti**

Dozvole za upotrebu ovih publikacija se dodjeljuju prema sljedećim terminima i uvjetima.

**Osobna upotreba:** Možete reproducirati ove publikacije za vašu osobnu, nekomercijalnu upotrebu, uz uvjet da su sve napomene o vlasništvu sačuvane. Ne smijete distribuirati, prikazivati ili raditi izvedena djela iz ovih publikacija ili bilo kojeg njihovog dijela, bez izričite suglasnosti IBM-a.

**Komercijalna upotreba:** Možete reproducirati, distribuirati i prikazivati ove publikacije samo unutar vašeg poduzeća uz uvjet da su sve napomene o vlasništvu sačuvane. Ne smijete raditi izvedena dijela iz ovih publikacija ili kopirati, distribuirati ili prikazivati te publikacije ili bilo koji njihov dio izvan vašeg poduzeća, bez izričite suglasnosti od strane IBM-a.

Osim kako je izričito dodijeljeno u ovoj dozvoli, nisu dane nikakve dozvole, licence ili prava, niti izričita niti posredna, na publikacije ili bilo koje podatke, softver ili bilo koje drugo intelektualno vlasništvo sadržano unutar.

IBM rezervira pravo da bilo kad, po vlastitom nahoenju, povuče ovdje dodijeljene dozvole, ako je upotreba publikacija štetna za njegove interese ili je ustanovljeno od strane IBM-a da gornje upute nisu bile ispravno slijeđene.

Ne smijete spustiti, eksportirati ili reeksportirati ove informacije, osim kod potpune usklaenosti sa svim primjenjivim zakonima i propisima, uključujući sve zakone i propise o izvozu Sjedinjenih Država.

IBM NE DAJE NIKAKVA JAMSTVA O SADRŽAJU OVIH PUBLIKACIJA. PUBLIKACIJE SE DAJU ″KAKVE JESU″ I BEZ JAMSTAVA BILO KOJE VRSTE, IZRAVNIH ILI POSREDNIH, UKLJUČUJUĆI, ALI NE OGRANIČAVAJUĆI SE NA, POSREDNA JAMSTVA PROÐE NA TRŽIŠTU, NEKRŠENJA I PRIKLADNOSTI ZA ODREÐENU SVRHU.

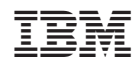

Tiskano u Hrvatskoj